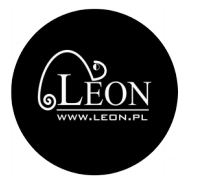

Poniższe ustawienia otrzymasz w wiadomości sms po aktywowaniu Twojej karty SIM. Po wybraniu opcji "zainstaluj" ("zatwierdź" lub podobnej) telefon automatycznie skonfiguruje ustawienia według poniższych wytycznych.

Jeśli nie zainstalujesz konfiuracji automatycznie, możesz zrobić to ręcznie w ustawieniach telefonu. W zależności od systemu znajdziesz je w różnych miejscach. Należy odszukać ustawienia sieci komórkowych, punkty dostępowe, APN.

#### **Ustawienia MMS**

Nazwa: Fly\_MMS APN: flymobile.mms MMSC: http://flymobile.mms:8002 Proxy MMS: 212.2.96.16 Port MMS: 8080 MCC: 260 MNC: 01 Typ uwierzytelniania: PAP Typ APN: mms

# **Ustawienia Internetu**

Nazwa: Fly\_INTERNET APN: internet Typ uwierzytelniania: PAP Typ APN: default lub internet

## **Ustawienia dla telefonów Iphone**

#### **Ustawienia MMS**

APN: (puste) Username: (puste) Password: (puste) MMSC: http://flymobile.mms:8002 Proxy MMS: 212.2.96.16:8080

#### **Ustawienia Internetu i Hotspotu**

## **Internet mobilny** APN: internet Użytkownik: zostawiamy puste pole Hasło: zostawiamy puste pole

# **Konfiguracja LTE (opcjonalna)**

APN: internet Użytkownik: zostawiamy puste pole Hasło: zostawiamy puste pole

**Hotspot osobisty** "Personal Hotspot" APN: internet Użytkownik: zostawiamy puste pole Hasło: zostawiamy puste pole

W zależności od modelu telefonu, może być konieczny restart urządzenia.